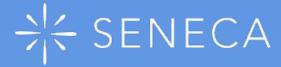

## Get Started as a Parent

Monitor your child's progress in all their subjects for FREE!

Sign up

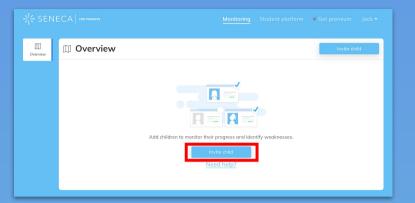

1. Click 'Invite child'

## 2. Share the invite code

This code can be sent to multiple children

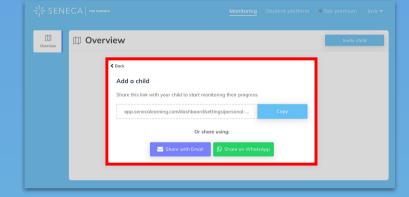

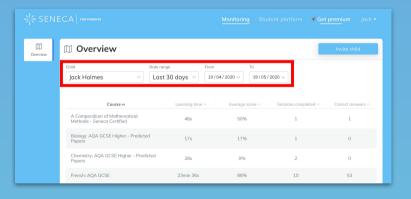

## 3. Edit the filters

You can customise whose stats you see and the time range

## 4. Sort by a new column

You can sort by any of the columns by clicking on the column header

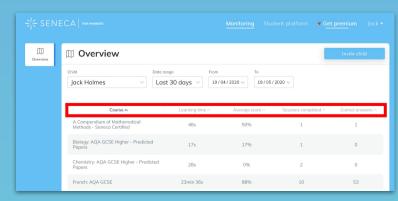

Monitor your child's progress for free